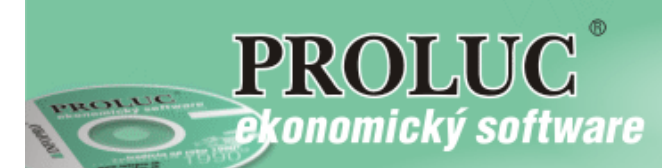

# **P R O L A R**

**Archivácia**

aktualizované: 3. júna 2016

**Referenčná príručka** 

**INFOPRO** 

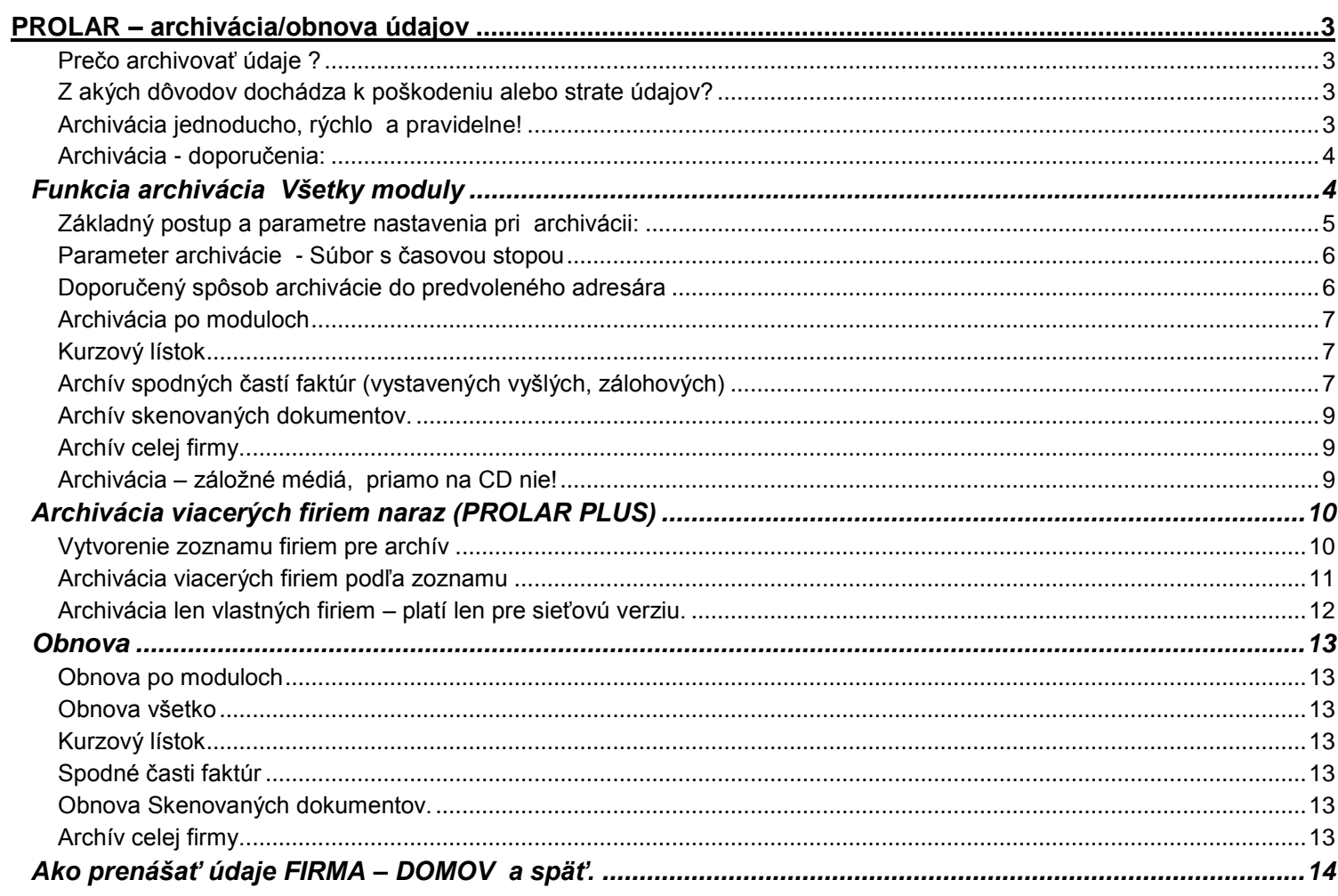

# <span id="page-2-0"></span>**PROLAR – archivácia/obnova údajov**

Systém PROLUC obsahuje zdarma dodávaný archivačný modul PROLAR, ktorý jednoduchým spôsobom zabezpečuje prenos údajov na iné záznamové médium (USB kľúče, USB disky, disk počítača a pod.).

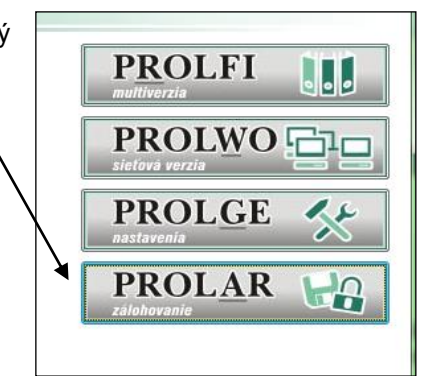

Vykonáva aj opačnú úlohu, t.j. nahrať (obnoviť) v prípade nutnosti dáta do systému PROLUC z archívnych médií.

# <span id="page-2-1"></span>**Prečo archivovať údaje ?**

Ak spracovávate ekonomickú agendu ako podvojné účtovníctvo, jednoduché účtovníctvo, skladovú evidenciu, mzdy atď., počas práce systém zapisuje a číta údaje z databázových súborov. Tieto súbory sú uložené na disku Vášho počítača. V prípade technickej závady môže dôjsť k poškodeniu alebo aj strate týchto údajov. V prípade, že užívateľ nevlastní aktuálnu archívnu kópiu údajov, tieto údaje môžu byť nenávratne stratené.

# **Archiváciou si chránite Vašu poctivú prácu, nezabudnite na to !**

Aj legislatíva udáva daňovníkovi povinnosť archivovať údaje 5 až 10 rokov.

## <span id="page-2-2"></span>**Z akých dôvodov dochádza k poškodeniu alebo strate údajov?**

Príklady:

- technická závada na počítači, poškodenie HDD (pozor: aj u nového PC sa to stáva)
- pôsobením počítačového vírusu
- odcudzením počítača
- systémová havária operačného systému alebo nekorektná práca systému
- v určitých prípadoch aj náhly výpadok elektrického prúdu (nestabilná elektrická sieť a pod.)
- odpojenie sieťového počítača od servera počas práce.

# <span id="page-2-3"></span>**Archivácia jednoducho, rýchlo a pravidelne!**

Modulom PROLAR doporučujeme pravidelne archivovať údaje. Obsluhu zvládne každý užívateľ a **archivácia Vám nezaberie viac ako 1 až 3 minúty**!

#### **Upozornenie:**

**V prípade poškodenia dát a nespracovania archívnej/bezpečnostnej kópie sa vo Vašom počítači dáta nedajú obnoviť !**

**Za nedodržanie tejto zásady, výrobca programu nenesie zodpovednosť.** 

#### <span id="page-3-0"></span>**Archivácia - doporučenia:**

- Nepodceňujte archiváciu, túto je potrebné vykonávať pravidelne (podľa množstva údajov **i po každej práci, t.j. denne**).
- Pre väčšiu bezpečnosť, vytvárajte kópie, ktoré sa navzájom nepremazávajú (archivujte napr. do rôznych zložiek, rozlíšenie týždňa, mesiaca a pod). Program obsahuje v nastavení vytváranie archívnych súborov aj s časovou stopou.
- Doporučujeme samostatne vytvoriť a založiť archív aj po spracovaní kvartálnej, polročnej a ročnej uzávierky v účtovníctve, sklade, mzdách a pod..
- Program archivuje len vybrané databázové súbory, ktoré v prípade nutnosti zabezpečia obnovenie údajov, ktoré boli aktuálne v čase vytvorenia archívnej kópie.

# <span id="page-3-1"></span>**Funkcia archivácia Všetky moduly**

Tento spôsob zabezpečuje archiváciu a prenos údajov zo všetkých modulov. **Pozor :** ale len z modulov, ktoré má užívateľ v systéme právami prístupné !

# **Týmto spôsobom sa nepreberajú do archívu tieto údaje:**

- kurzový lístok
- spodné časti vystavených faktúr, ponúk, zál. faktúr
- skenované dokumenty.
- Tie majú samostatnú voľbu na archív. A tie netreba tak pravidelne archivovať.

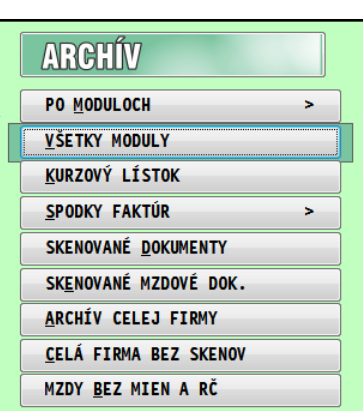

#### **Upozornenie !**

Archivujú sa moduly, ktoré má daný užívateľ vykonávajúci archiváciu prístupné (tak ako sú v ponuke cez časť "Po moduloch"). Týka sa to najmä sieťových verzií, kedy užívateľ môže mať prístupné len niektoré moduly zo všetkých. Preto v sieťovej verzii s viacerými užívateľmi by mal archivovať užívateľ/administrátor majúci práva v systéme PROLUC na všetky moduly.

# <span id="page-4-0"></span>**Základný postup a parametre nastavenia pri archivácii:**

V základnej ponuke systému zvoľte modul **PROLAR**, v časti **ARCHÍV** zvoľte ponuku **VŠETKY MODULY**.

Parametre archivácie:

- **< Interval rokov >** rozsah rokov na archiváciu, z ktorých budú archivované dáta. Predvolený aktuálny rok. Nezabudnite aj na archív minulých rokov (zápis úhrad faktúr do kníh faktúr).
- **< archívny adresár pred archiváciou vyčistiť >** výrobcom predvolené "nazašrktnuté". V zvolenom adresári na archiváciu sa nebudú mazať pred archiváciu súbory.

("v starých časoch" tento spôsob pomáhal užívateľovi pred archiváciou vyčistiť disketu...)

**< archivovať s kompresiou >**

 **škrtnuté" - doporučujeme nastaviť** - archivácia bude vykonávaná kompresiou nastaveným "kompresným formátom" (zvoleným kompresným programom). Pri archivácii s kompresiou sa používa formát RARW.

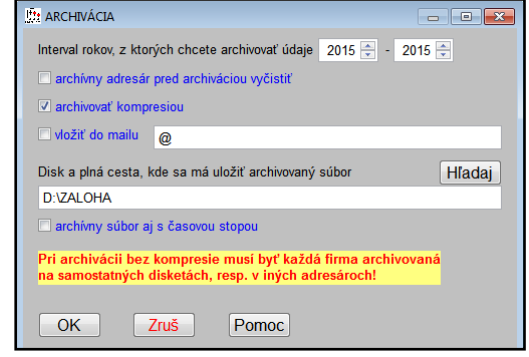

mezaškrtnuté"- základné nastavenie archivácie. Súbory sa kopírujú na zadanú cestu v nezmenenom stave.

**< kompresný formát >** Ak tento parameter nie je "viditeľný, tak máte už novšiu verziu, kde sa kompresný formát nastavuje automaticky na RARW, bez možnosti jeho zmeny. Ak je parameter viditeľný, tak nastavte na formát RARW !

**< vložiť do mailu >** Po skončení archivácie vytvorený archívny súbor ( vždy len za jeden rok = jeden súbor) program automaticky vloží do prílohy novej správy. Funkciu možno použiť ak na PC je nastavený poštový klient ( Mozilla, Outlook Express), ktorý je v systéme nastavený ako predvolený. Môže sa zadať aj pravidelne používaná mailová adresa.

**< DISK a plná cesta, kam sa má uložiť archivovaný súbor >**- (označenie cieľa, kam sa majú uložiť archivované údaje., štandardne je pri prvom otvorení programu predvolená hodnota **a:\** ( označenie diskety).

V prípade archívu na USB "kľúčik", zadáte meno disku, ako Vám ho systém priradil, a prípadne aj cestu (priečinok) napr.: **E:\ZALOHAPROLUC\201205**

**Upozornenie:** pri pravidelnom zálohovaní na rovnakú "cestu" sa súbory vždy automaticky prepisujú. T.j. ak spravíte zálohu v pondelok do C:\ZALOHA a následne v utorok do C:\ZALOHA, zostane v zálohe archív z utorka.

Doporučujeme k "archívnej ceste" priradiť symbol dňa, týždňa alebo mesiaca, aby ste mali okrem aktuálnej zálohy aj niekoľko záloh spätne ! Príklady:

D:\ZALOHAPROLUC\2013**05** D:\ZALOHAPROLUC\2013**08**, a pod.

**Spustenie archivácie** vykonáte cez tlačítko OK.

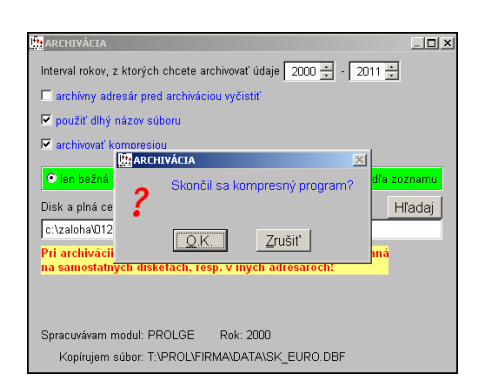

Pri archivácii kompresiou musíte počkať na dokončenie kompresného programu. Ak sa skončil kompresný program, potvrdíte OK.

V tomto momente Vám program kopíruje pripravené zálohované údaje na určené miesto.

Kopírovanie, prenos na médium môže trvať niekoľko sekúnd. Počkajte na dokončenie operácie. Po dokončení môžete zariadenie odpojiť.

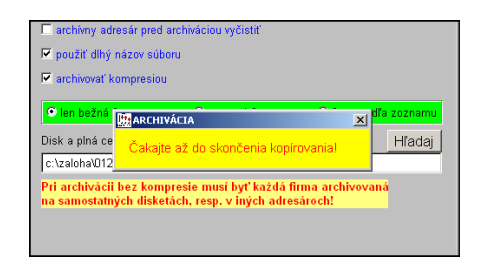

<span id="page-5-0"></span>**ARCHIVÁCIA** Ak si zapnete parameter "Archívny súbor aj s časovou stopu", program vytvorí aj archívny Interval rokov, z ktorých chcete archivovať údaje 2015 - 2015 súbor, ktorý v názve obsahuje aj dátum čas archivácie. archívny adresár pred archiváciou vyčistit Tento archívny súbor je teda jedinečný a nedôjde už k jeho prepisu. z archivovať kompresiou vložiť do mailu Disk a plná cesta, kde sa má uložiť archivovaný súbor **D:VALOHA** z archívny súbor aj s časovou stopor Zruš Pomoc  $OK$ 

#### <span id="page-5-1"></span>**Doporučený spôsob archivácie do predvoleného adresára**

#### **Postup:**

- Pripojte externé zariadenia na zálohovanie (externý HDD, externé USB)
- Prejdite do modulu PROLAR a v časti ARCHÍV zvoľte ponuku VŠETKY MODULY
- Tlačidlom **Nastav[F2]** zadajte písmeno pripojeného externého zálohovacieho zariadenia. (automaticky sa vykonáva zálohovanie do predvoleného adresára podľa systémového mesiaca a roka.
- Ak si zaškrtnete "arch. súbor aj s časovou stopou", vytvorí sa archívny súbor, ktorý v názve obsahuje aj rok, dátum čas archivácie

Príklad vytvorených zálohovaných dát:

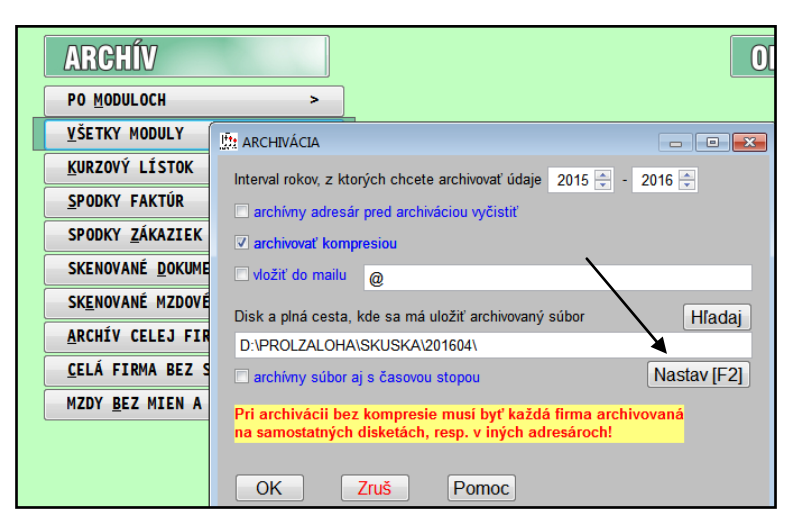

Hladaj

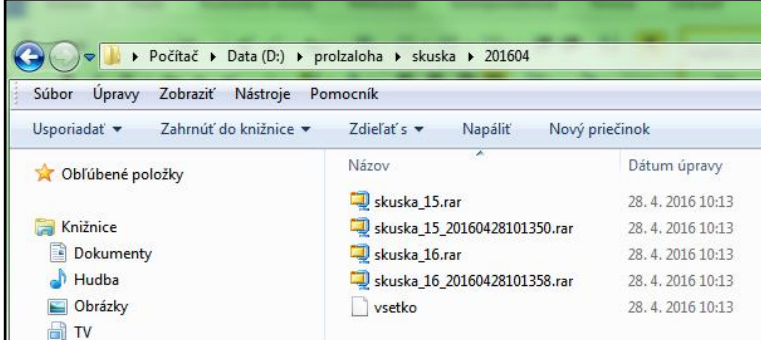

#### **Poznámka k archivácii bez kompresie**

Pri archivácii bez kompresie a pri archivácii "VŠETKY MODULY", program upozorňuje na už prenášaný (archivovaný súbor). Preto vyzve užívateľa na potvrdenie ďalšieho postupu.

**« Prepíš tento »** potvrdíte k prepisu len zobrazený súbor. Program takto upozorňuje, že sa do archívu prenáša opätovne už archivovaný súbor (napr. adresár sa archivuje za modul PROLFA aj PROLEM)

**« Všetky prepisuj »** - štandardne predvolené - potvrdíte k prepisu všetky archivované súbory. Nedochádza ku kontrolným otázkam pri každom súbore. Doporučujeme používať túto voľbu.

**« Ignoruj tento »** túto voľbu možno použiť v kombinácii s <Prepíš tento> ak chcete archivovať len niektoré súbory. Pri voľbe <Ignoruj> sa zobrazený súbor nearchivuje (preskočí sa), na archivačnom médiu zostáva pôvodný súbor.

**« Nič neprepisuj »** nebudú prepisované žiadne súbory.

Pri štandardnej archivácii odporúčame voľbu/nastavenie "Všetky prepisuj".

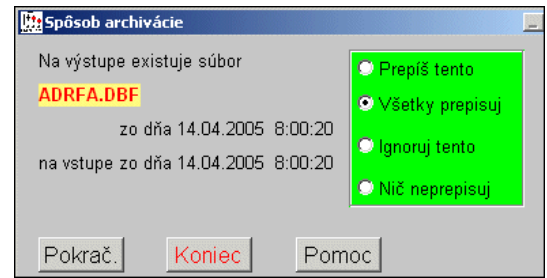

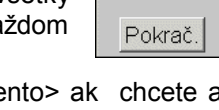

#### <span id="page-6-0"></span>**Archivácia po moduloch**

Vo voľbe Archivácia po moduloch sa nachádzajú ďalšie voľby na archiváciu (zálohovanie) dát na zálohovacie zariadenia. Voľby pod názvom výkonných programov (PROLUC, PROLFA, ...) zabezpečujú **archiváciu dát len zo zvoleného modulu**.

V základnej ponuke systému zvoľte modul WIN PROLAR, v časti ARCHÍV zvoľte ponuku PO MODULOCH, ďalej zvoľte archivovaný modul.

Po zvolení príslušnej voľby sa zadávajú parametre archivácie. Postup a nastavenia je rovnaké ako cez voľbu Všetky moduly. Pozri predchádzajúci kapitolu.

# <span id="page-6-1"></span>**Kurzový lístok**

Kurzový lístok v systéme PROLUC je len jeden, pri multiverzii je spoločný pre všetky firmy. V základnej ponuke systému zvoľte modul PROLAR, v časti ARCHÍV zvoľte ponuku KURZOVÝ LÍSTOK.

Kurzový lístok sa archivuje len cez túto voľbu!

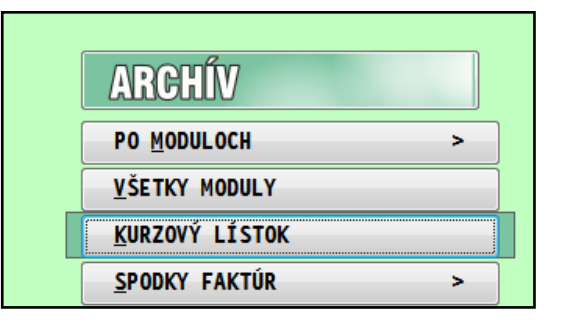

# <span id="page-6-2"></span>**Archív spodných častí faktúr (vystavených vyšlých, zálohových)**

Táto funkcia je určená pre užívateľov, ktorí v module PROLFA vystavujú :

- Odberateľské faktúry
- Pro forma faktúry
- Ponukové listy
- Daňové doklady

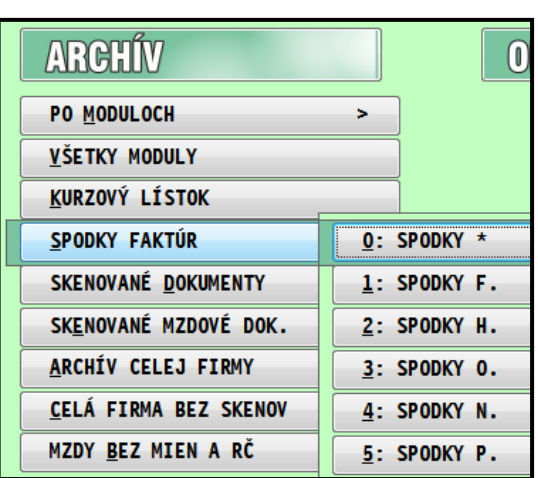

Počas "bežnej" archivácie cez voľby "VSETKY MODULY" alebo "PO **MODULOCH" sa nearchivujú tzv. spodné časti vystavených dokladov/faktúr** ! (dôvodom je, že by sa zbytočne predĺžil čas archivácie základných údajov)

#### Čo je spodná časť vystaveného dokladu ?

Ak vystavíte doklad, je automaticky zapísaný do základnej evidencie – knihy vyšlých , zálohových faktúr. Spodná časť umožní doklad vytlačiť a obsahuje fakturované položky, texty, rekapitulácie základov a daní. Spodnú časť dokladu môžeme prezerať cez známu klávesu F3 - náhľad spodnej časti. Každý vystavený doklad má vlastne jednu malú databázu - spodnú časť.

#### Ako často archivovať spodné časti vystavených dokladov ?

Spodné časti nepovažujeme za základné údaje, ale len za pomocné. V prípade straty "spodných častí" máme v systéme stále evidenciu dokladov, v ktorej máme všetky základné údaje. Len pri snahe vytlačiť doklad – by sme toto nemohli vykonať.

Preto spodné časti doporučujeme archivovať : **nie je nutné ich archivovať denne**. ( archivácia trvá aj podstatne dlhšie) pri malom počte vystavených dokladov (desiatky ) stačí vykonať archív raz za 1-3 mesiace. Pri väčšom počte vystavených dokladov mesačne (rádovo stovky) **doporučujeme minimálne raz za mesiac vykonať tento archív.**

# **Postup archivácie spodných častí dokladov**

- Prejdite do modulu PROLAR do časti ARCHÍV
- Zvoľte ponuku **SPODKY FAKTÚR**.
- Väčšinou stačí zvoliť ďaľšiu ponuku **0:SPODKY\***.
- Táto funkcia archivuje všetky spodné časti dokladov vyšlých faktúr, zálohových, ponukových listov, daňových dokladov a pod.

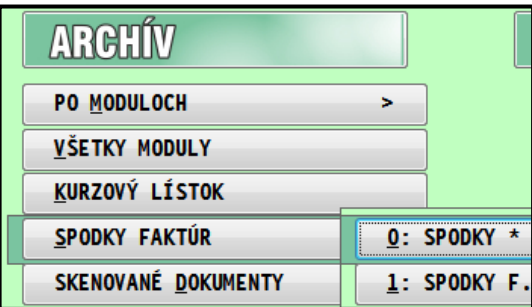

Poznámka 1:

Je možné archivovať len podľa druhov dokladov ale táto možnosť bola daná len pre zákazníkov, ktorí v každej evidencii vystavujú extrémne veľký počet dokladov.

( 0-pre všetky doklady, 1-odberateľské, 2-hotovostné, 3-objedn , 4-ponuky, 5-proforma )

Cestu môžeme použiť ako pri základnej archivácii do zvoleného adresára. Tiež nezabudnite meniť napr. mesačne adresár, kam sa bude archív ukladať.

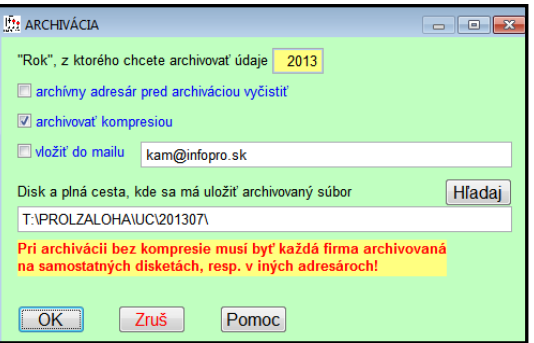

Poznámka 2 :

**Pri veľkom počte vystavených faktúr (2 - 4 tisíc) treba rátať s dlhším časom archivácie a veľkosťou archívneho súboru !**

Poznámka 3:

**Bez ohľadu na voľbu roku sa archivujú vždy všetky zvolené spodné časti dokladov !**

# <span id="page-8-0"></span>**Archív skenovaných dokumentov.**

Táto funkcia je určená na archiváciu skenovaných dokumentov do PDF, ktoré si priraďujete k adrese, dokladom vyšlým alebo došlým faktúram a pod.

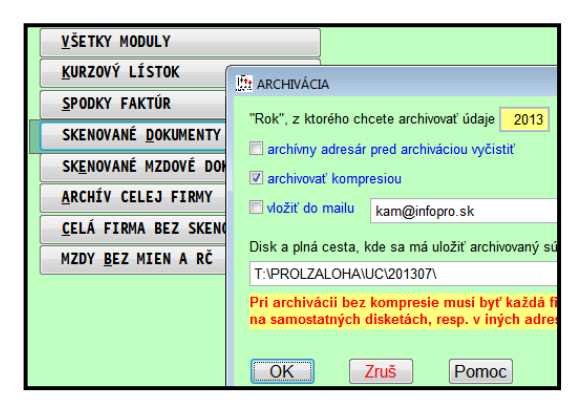

Funkcia archívu je samozrejme dostupná, len ak užívateľ má zakúpenú funkciu na priraďovanie skenovaných dokumentov.

#### <span id="page-8-1"></span>**Archív celej firmy.**

Funkcia vykonáva archív **VŠETKÝCH** zapísaných a potrebných údajov **za všetky roky**. Je teda vhodná na efektívnu zálohu skutočne všetkých údajov za nastavenú firmu.

**Obsahuje:**

- **Archív všetkých dát za všetky roky !**
- **Archív všetkých spodných častí vystavených dokladov !**
- **Archív kurzového lístka**
- **Archív všetkých priradených skenovaných dokumentov**

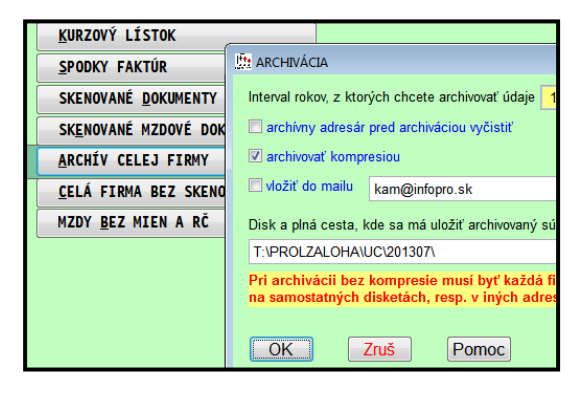

Tým že obsahuje všetky údaje, pri veľkom objeme údajov, treba aj počítať s dlhším časom zálohovania – archivácie cez túto funkciu.

Funkcia môže byť použitá aj na prenos všetkých údajov napr. pri režime PRACA – DOMA.

Keď si napr. účtovníčka v práci zarchivuje (Archív celej firmy) všetky údaje a prenesie domov (Obnova celej firmy) . Po práci doma , zase všetky údaje prenesie do práce.

#### <span id="page-8-2"></span>**Archivácia – záložné médiá, priamo na CD nie!**

Archív môžete vykonať na všetky zariadenia, na ktoré je systémom povolený **priamy zápis**, a to: disketa, usb drive, záložné pásky..., vytvorená zložka na disku.

Priamo na CD / DVD disk nie je možné dáta z programu ukladať. Systém proluc nie je "napaľovací program". Pri tomto spôsobe musíte najprv vytvoriť zálohu na disk počítača (v prípade archívu na disk, zapíšete cestu napr.: **C:\ZALOHA**) a potom údaje uložené na disku v uvedenej zložke môžete Vaším napaľovacím programom napáliť na CD nosič.

# <span id="page-9-0"></span>**Archivácia viacerých firiem naraz (PROLAR PLUS)**

Ak pomocou systému PROLUC spracovávate účtovníctvo pre viac firiem a máte záujem o pravidelné **efektívne a bezpečné zálohovanie údajov** je táto funkcia určená práve Vám.

Ide o rozšírenie modulov PROLAR a PROLFI , ktoré zabezpečí zálohovanie viacerých firiem v jednom príkaze. Toto doplnkové riešenie zálohovania dát využijú hlavne účtovné firmy a kancelárie, ktoré spracovávajú viacero firiem.

V module PROLFI má užívateľ vytvorený zoznam firiem, ktoré sa budú archivovať. Pri vstupe do firmy počas dňa program automaticky firmu zaradí do zálohovania.

Ak napr. účtovník počas dňa účtuje 4 firmy, tieto sa nastavia na archiváciu. Na konci dňa môže účtovník spustiť samostatnú funkciu na archiváciu, ktorá mu automaticky zálohuje tieto 4 firmy (nemusí otvárať každú samostatne a samostatne dávať archivovať).

Účasťou je aj rozšírenie PROLFI a funkciu, ktorá účtovníkovi spracuje prehľad o celkovom počte dokladov v denníku v jednotlivých firmách a s počtom po typoch - druhoch dokladov. Ak spracovávate mzdy – môžete mať informácie aj o počte spracovaných výplat v jednotlivých firmách po mesiacoch.

# <span id="page-9-1"></span>**Vytvorenie zoznamu firiem pre archív**

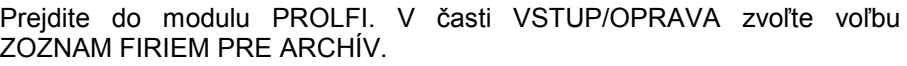

Do tejto časti si zapíšte všetky firmy, ktoré budete chcieť archivovať.

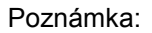

Ak si neskôr cez modul PROLFI založíte novú firmu, nezabudnite si ju doplniť do zoznamu archivovaných firiem ! Program ju tam automaticky nezapisuje.

Do zoznamu pridávate firmy klávesom <A> a vyplňujete nasledovné údaje: **V zozname vyberiete firmu, ktorú chcete doplniť.**

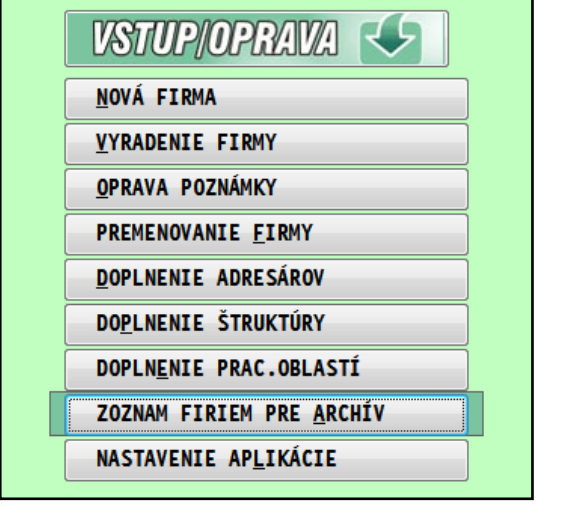

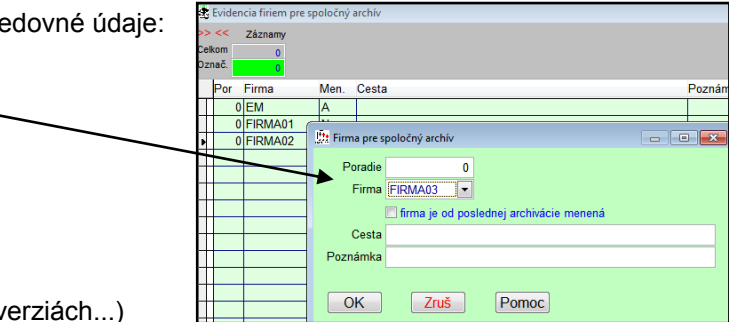

Zvyšné políčka a nastavenia ignorujte (používali sa v starých verziách...)

« Poradie » - už sa nepoužíva, zadávalo sa poradové číslo média, diskety. Ak archivujete na dostatočne veľké médium, doporučujeme zadať predvolenú hodnotu 0 (nie je nutné deliť archiváciu).

# **« » - parameter zmeny údajov vo firme. Pri prvom vstupe, zadávaní ponechajte políčko nezaškrtnuté.**

Tento parameter sa zmení na hodnotu [A] (zaškrtnuté) vždy, ak cez modul PROLFI vyberiete a potvrdíte firmu na spracovanie (a aj keď do firmy vstúpite priamo - prihlásením sa do systému PROLUC). Tým sa predpokladá práca v tejto firme a táto bude aktivovaná na zálohovanie.

Po uskutočnení zálohy cez modul PROLAR tento parameter sa automaticky zmení na hodnotu [N] (nezaškrtnuté).

« Cesta » - zápis cesty pre archiváciu bez kompresie. Väčšinou archivujeme s kompresiou, tak sa tento parameter už nepoužíva.

« Poznámka » - ľubovoľná poznámka

<span id="page-10-0"></span>V základnej ponuke prejdite do modulu PROLAR.

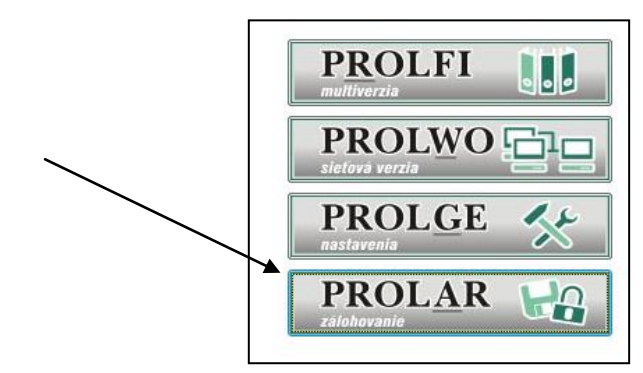

Zvoľte funkciu na archiváciu napr.: **VŠETKY MODULY**

**nastavte menené firmy (program archivuje len otvorené firmy** 

**od poslednej archivácie.**

- **(ak zvolíte podľa zoznamu, archív sa vykonáva na všetky firmy v zozname)**
- **zadajte cieľovú cestu na archiváciu**

Príklad : výsledok archivácie, program za každú "menenú" firmy vytvorí archívny súbor a aj podľa jednotlivých rokov.

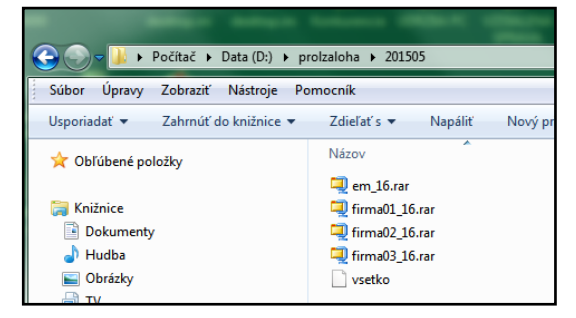

Poznámka:

Pri archivácii firiem podľa zoznamu alebo len menených firiem, nepoužívame nastavenie cez kláves NastavF2.

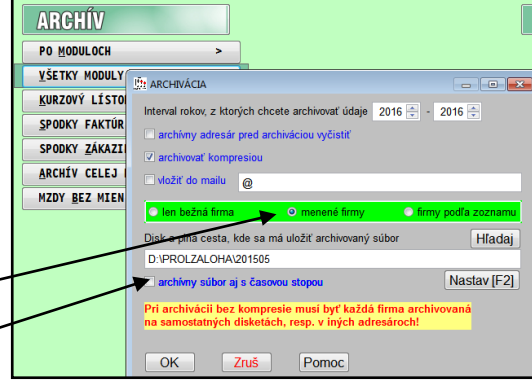

# <span id="page-11-0"></span>**Archivácia len vlastných firiem – platí len pre sieťovú verziu.**

Ak používate sieťovú verziu a každý užívateľ (napr. účtovník) spracováva len svoje firmy, môže si každý užívateľ (účtovník) vytvoriť vlastný zoznam len svojich firiem ktoré si bude archivovať.

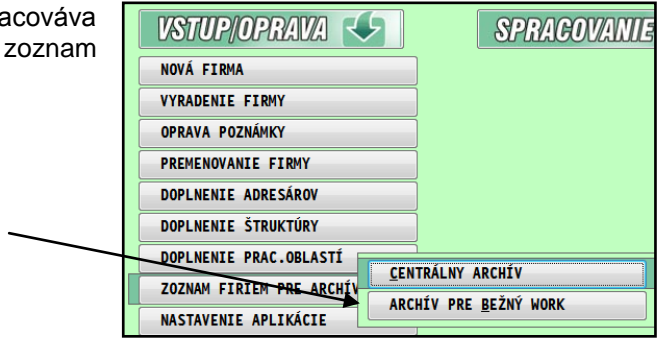

Následne pri archivácii si užívateľ zvolí parametrom archiváciu len svojich firiem, len zmenené alebo všetky svoje firmy v zozname.

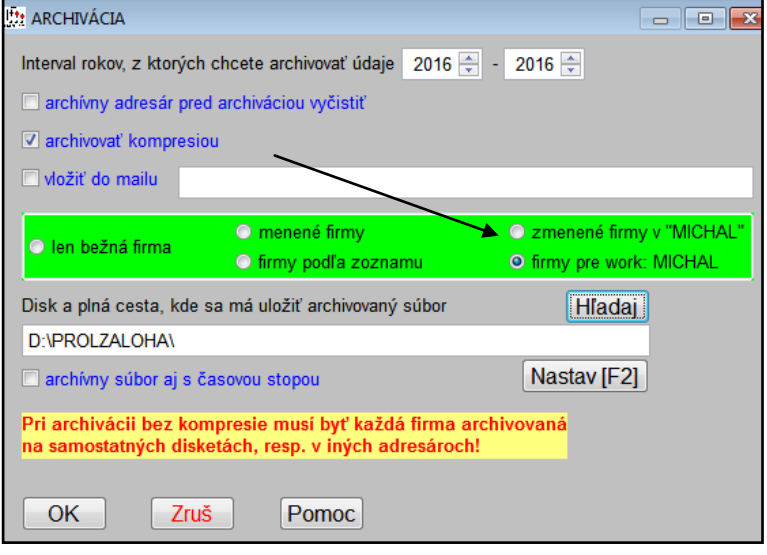

# <span id="page-12-0"></span>**Obnova**

V tejto časti máme možnosť opätovného obnovenia údajov z diskety alebo iných zálohovacích médií.

Túto funkciu používame:

- ak si pracovník prenáša údaje z jedného PC do druhého (napr. z kancelárie domov)
- len výnimočne v prípade rekonštrukcie programu po jeho opätovnej inštalácii

Ovládanie je zhodné ako u Archivácii, len spôsob kopírovania je opačný, teda z diskety/média do počítača!!!

Spôsob obnovy zvolíme podľa spôsobu, ako bola vykonaná archivácia: (všetky moduly, po moduloch, s kompresiou, bez kompresie)

#### **Upozornenie !**

**Pri práci s touto časťou programu je nutné venovať týmto krokom zvýšenú pozornosť, napr. v prípade aktualizácie stavu novšími údajmi je nutné preveriť ich aktuálnosť, aby nedošlo k premazaniu aktuálnych súborov v počítači staršími z diskety/média.**

#### <span id="page-12-1"></span>**Obnova po moduloch**

Vo voľbe PO MODULOCH sú ďalšie voľby na obnovovanie dát z diskety. Voľby pod názvom výkonných programov (PROLUC, PROLFA, ...) zabezpečujú **obnovu dát len zo zvoleného programu**.

**Pozor:** Pred obnovou si skontrolujte v akej firme sa nachádzate (ak máte multiverziu) a akú disketu (alebo iné zálohovacie médium) používate na obnovu dát.

Parametre obnovy sa nastavujú podľa toho, akým spôsobom boli dáta archivované. Môžeme použiť aj archív "všetko" – v tom prípade sa z archívu vytiahnú iba údaje týkajúce sa príslušného modulu.

#### <span id="page-12-2"></span>**Obnova všetko**

Voľba slúži na obnovu dát zo všetkých používaných programov nastavenej firmy. Parametre archivácie sa nastavujú podľa toho, akým spôsobom boli dáta na disketu archivované. Nedajú sa použiť archívy robené "po moduloch".

## <span id="page-12-3"></span>**Kurzový lístok**

Obnova kurzového lístka. Parametre archivácie sa nastavujú podľa toho, akým spôsobom boli dáta na disketu archivované.

#### <span id="page-12-4"></span>**Spodné časti faktúr**

Prípadná obnova/dekompresia archivovaných spodných častí faktúr, objednávok, ponukových listov, .... Parametre archivácie sa nastavujú podľa toho, akým spôsobom boli dáta na disketu archivované.

#### <span id="page-12-5"></span>**Obnova Skenovaných dokumentov.**

Slúži na obnovu skenovaných dokumentov ak sme ju mali zálohovanú cez funkciu Archív-skenované dokumenty.

#### <span id="page-12-6"></span>**Archív celej firmy.**

# **Do systému je funkcia doplnená od 9/2010.**

Funkcia vykonáva obnovu VŠETKÝCH údajov v **nastavenej firme** ale za podmienky, že archívny súbor bol vykonaný cez funkciu **ARCHÍV CELEJ FIRMY**.

# <span id="page-13-0"></span>**Ako prenášať údaje FIRMA – DOMOV a späť.**

V prípade potreby prenosu údajov (napr. z firmy domov) dodržte nasledovné podmienky.

- Obnovu vykonávajte s rovnakými parametrami ako ste vykonali archív.
- Pre prenose údajov doporučujeme mať na "jednej strane -práca" i "druhej strane doma" rovnakú verziu programu !
- Ak vlastníte multiverziu a archivujete kompresiou, pre bezproblémovú obnovu údajov musíte mať firmu vytvorenú v **zozname firiem s rovnakým názvom** (modul PROLFI) ako v počítači, kde ste vykonali archív. (program vytvára názov archívneho súboru podľa názvu firmy).
- Na archiváciu (prenos údaje) sa štandardne využíva funkcia **VŠETKY MODULY.**
- Na kompletné údaje môžete využiť aj funkciu **ARCHIV CELEJ FIRMY**. (podobne je v systéme funkcia OBNOVA CELEJ FIRMY). Rok sa nezadáva, program archivuje kompletne všetky údaje, čím zase môže byť čas výrazne dlhší aj vytvorený archív objemnejší.
- **Pozor: Ak vykonávate OBNOVU ÚDAJOV, vždy si dajte pozor z akého zdroja obnovujete dáta ( aby ste si do PC neobnovili nejaké staršie údaje !)**

Na **archiváciu** vykonávate funkcie v module PROLAR časť "**ARCHIV**".

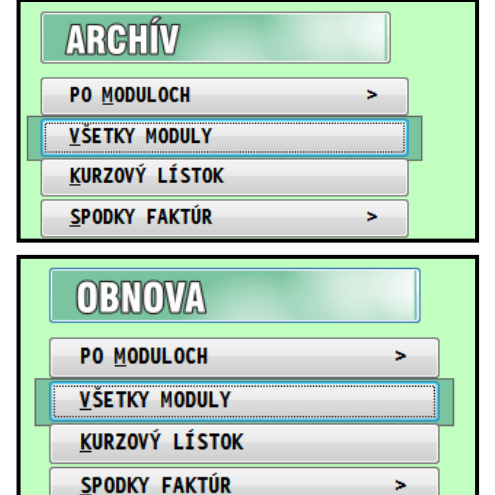

Na **obnovu** ( dostať údaje do počítača...) vykonávate funkcie v časti "**OBNOVA**"

Na uloženie údajov a prenos môžete používať USB disk, externé disky alebo súbory si môžete poslať aj cez e-mail (nutnosť vložiť ako prílohu a následne z prílohy uložiť na disk do určeného adresára.).

Názov : **PROLAR** - archivácia Vydal: **INFOPRO s.r.o.**, Šancová 42, 811 05 Bratislava Publikácia neprešla jazykovou úpravou.